# COLORADO BATTEN 72

# **User Manual**

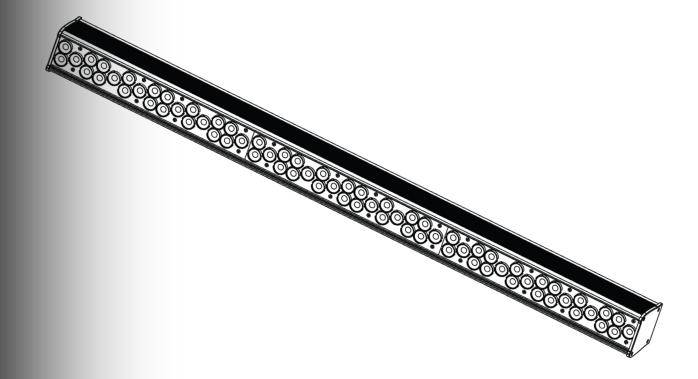

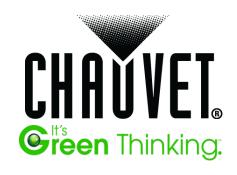

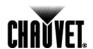

#### **Edition Notes**

The COLORado™ Batten 72 Tour Tour User Manual Rev. 2 covers the description, safety precautions, installation, programming, operation, and maintenance of the COLORado™ Batten 72 Tour. CHAUVET® released this edition of the COLORado™ Batten 72 Tour User Manual in April 2012.

#### **Trademarks**

CHAUVET® is a registered trademark of CHAUVET & Sons Inc. (d/b/a CHAUVET® or Chauvet). The CHAUVET® logo in its entirety including the CHAUVET® name and the dotted triangle, and all other trademarks in this manual pertaining to services, products, or marketing statements (example: It's Green Thinking™) are owned or licensed by CHAUVET®. Any other product names, logos, brands, company names, and other trademarks featured or referred to within this document are the property of their respective trademark holders.

#### **Copyright Notice**

CHAUVET® owns the content of this User Manual in its entirety, including but not limited to pictures, logos, trademarks, and resources.

© Copyright 2012 CHAUVET®. All rights reserved.

Electronically published by CHAUVET® in the United States of America.

#### Manual Usage

CHAUVET® authorizes its customers to download and print this manual for professional information purposes only. CHAUVET® expressly prohibits the usage, copy, storage, distribution, modification, or printing of this manual or its content for any other purpose without written consent from CHAUVET®.

#### **Document Printing**

For better results, print this document in color, on letter size paper (8.5  $\times$  11 in), double-sided. If using A4 paper (210  $\times$  297 mm), configure your printer to scale the content accordingly.

#### **Intended Audience**

Any person in charge of installing, operating, and/or maintaining this product should completely read through the guide that shipped with the product, as well as this manual, before installing, operating, or maintaining this product.

#### Disclaimer

CHAUVET® believes that the information contained in this manual is accurate in all respects. However, CHAUVET® assumes no responsibility for any errors or omissions in this document. CHAUVET® reserves the right to revise and make changes to the content of this document without obligation that CHAUVET® notify any person or company of such revision or changes. This does not in any way constitute a commitment by CHAUVET® to make such changes. CHAUVET® may issue a revision of this manual or a new edition to incorporate such changes.

#### **Document Revision**

The COLORado™ Batten 72 Tour User Manual Rev. 2 supersedes all previous versions of this manual. Discard any older versions of this manual you may have, whether in printed or electronic format, and replace with this version.

| Author   | Date   | Editor    | Date   |
|----------|--------|-----------|--------|
| D.Couppe | 3/2/12 | S. Graham | 4/2/12 |

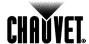

# **Table of Contents**

| ١. | Before You Begin                                                                                                    | 1                                                                                                    |
|----|----------------------------------------------------------------------------------------------------|----------------------------------------------------------------------------------------------------|
|    | What Is Included                                                                                                    | 1                                                                                                    |
|    | Unpacking Instructions                                                                                                    |                                                                                                    |
|    | Claims                                                                                                    | 1                                                                                                    |
|    | Typographic Conventions                                                                                                    |                                                                                                    |
|    | lcons                                                                                                    |                                                                                                    |
|    | Safety Notes                                                                                                    |                                                                                                    |
|    | Expected LED Lifespan                                                                                                    | 2                                                                                                    |
| 2. | Introduction                                                                                                    | 3                                                                                                    |
|    | Product Description                                                                                                    | 3                                                                                                    |
|    | Features                                                                                                    |                                                                                                    |
|    | Additional Features                                                                                                    |                                                                                                    |
|    | Product Overview                                                                                                    | 4                                                                                                    |
| 3. | Setup                                                                                                    | 5                                                                                                    |
|    | AC Power                                                                                                    | 5                                                                                                    |
|    | AC Plug                                                                                                    |                                                                                                    |
|    | Power Linking                                                                                                    |                                                                                                    |
|    | Fuse Replacement                                                                                                    |                                                                                                    |
|    | DMX Linking                                                                                                    |                                                                                                    |
|    | DMX Modes                                                                                                    |                                                                                                    |
|    | Master/Slave Connectivity                                                                                                    |                                                                                                    |
|    | Mounting                                                                                                    |                                                                                                    |
|    | Orientation                                                                                                    |                                                                                                    |
|    | Rigging                                                                                                    |                                                                                                    |
|    |                                                                                                    |                                                                                                    |
| 4  |                                                                                                    | 8                                                                                                    |
| 4. | Operation                                                                                                    |                                                                                                    |
| 4. | Operation  Control Panel Description                                                                                                    | 8                                                                                                    |
| 4. | Operation                                                                                                    | 8<br>8                                                                                                    |
| 4. | Operation                                                                                                    | 8<br>8                                                                                                    |
| 4. | Operation  Control Panel Description  Control Options  Programming  DMX Personality                                                                                                    | 8<br>8<br>8                                                                                                    |
| 4. | Operation  Control Panel Description  Control Options  Programming  DMX Personality  DMX Control Without ID Addressing                                                                                                    | 8<br>8<br>8<br>8                                                                                                    |
| 4. | Operation  Control Panel Description Control Options Programming DMX Personality DMX Control Without ID Addressing DMX Control With ID Addressing Static Color                                                                                                    | 8<br>8<br>8<br>9<br>9                                                                                                    |
| 4. | Operation  Control Panel Description Control Options.  Programming DMX Personality DMX Control Without ID Addressing DMX Control With ID Addressing Static Color Auto Programs                                                                                                    | 8<br>8<br>8<br>9<br>9                                                                                                    |
| 4. | Operation  Control Panel Description.  Control Options.  Programming.  DMX Personality.  DMX Control Without ID Addressing.  DMX Control With ID Addressing.  Static Color.  Auto Programs.  Edit Customs.                                                                                                    | 8<br>8<br>9<br>9<br>9                                                                                                    |
| 4. | Operation  Control Panel Description.  Control Options.  Programming.  DMX Personality.  DMX Control Without ID Addressing.  DMX Control With ID Addressing.  Static Color.  Auto Programs.  Edit Customs.  Master/Slave.                                                                                                    | 8<br>8<br>9<br>9<br>9<br>10                                                                                                    |
| 4. | Operation  Control Panel Description.  Control Options  Programming  DMX Personality.  DMX Control Without ID Addressing.  DMX Control With ID Addressing.  Static Color  Auto Programs  Edit Customs.  Master/Slave.  Color Settings.                                                                                                    | 8<br>8<br>9<br>9<br>9<br>10<br>10                                                                                                    |
| 4. | Operation  Control Panel Description.  Control Options  Programming  DMX Personality.  DMX Control Without ID Addressing.  DMX Control With ID Addressing.  Static Color  Auto Programs  Edit Customs.  Master/Slave  Color Settings.  Dimmer Curves                                                                                                    | 8<br>8<br>9<br>9<br>9<br>10<br>10                                                                                                    |
| 4. | Operation  Control Panel Description.  Control Options  Programming  DMX Personality.  DMX Control Without ID Addressing.  DMX Control With ID Addressing.  Static Color  Auto Programs  Edit Customs.  Master/Slave.  Color Settings.                                                                                                    | 8<br>8<br>9<br>9<br>9<br>10<br>10                                                                                                    |
| 4. | Operation  Control Panel Description. Control Options Programming  DMX Personality.  DMX Control Without ID Addressing.  DMX Control With ID Addressing.  Static Color  Auto Programs  Edit Customs.  Master/Slave.  Color Settings.  Dimmer Curves  Control Panel Lock  Program Upload  Reset                                                                                                    | 8<br>8<br>9<br>9<br>10<br>10<br>11<br>11                                                                                                    |
| 4. | Operation  Control Panel Description.  Control Options  Programming  DMX Personality.  DMX Control Without ID Addressing.  DMX Control With ID Addressing.  Static Color.  Auto Programs  Edit Customs.  Master/Slave.  Color Settings.  Dimmer Curves  Control Panel Lock  Program Upload  Reset.  Whites Setting.                                                                                                    | 8<br>8<br>9<br>9<br>10<br>10<br>11<br>11                                                                                                    |
| 4. | Operation  Control Panel Description.  Control Options.  Programming.  DMX Personality.  DMX Control Without ID Addressing.  DMX Control With ID Addressing.  Static Color.  Auto Programs.  Edit Customs.  Master/Slave.  Color Settings.  Dimmer Curves.  Control Panel Lock.  Program Upload.  Reset.  Whites Setting.  Fan Setting.                                                                                                    | 8<br>8<br>9<br>9<br>10<br>11<br>11<br>11<br>11                                                                                                    |
| 4. | Operation  Control Panel Description.  Control Options.  Programming.  DMX Personality.  DMX Control Without ID Addressing.  DMX Control With ID Addressing.  Static Color.  Auto Programs.  Edit Customs.  Master/Slave.  Color Settings.  Dimmer Curves.  Control Panel Lock.  Program Upload.  Reset.  Whites Setting.  Fan Setting.  TOUR Notes.                                                                                                    | 8<br>8<br>9<br>9<br>10<br>11<br>11<br>11<br>12                                                                                                    |
| 4. | Operation  Control Panel Description  Control Options  Programming  DMX Personality  DMX Control Without ID Addressing.  DMX Control With ID Addressing  Static Color  Auto Programs  Edit Customs.  Master/Slave  Color Settings.  Dimmer Curves  Control Panel Lock  Program Upload  Reset  Whites Setting.  Fan Setting  TOUR Notes  Master Dimmer.                                                                                                    | 8<br>8<br>9<br>9<br>10<br>10<br>11<br>11<br>11<br>12                                                                                                    |
| 4. | Operation  Control Panel Description Control Options Programming DMX Personality. DMX Control Without ID Addressing. DMX Control With ID Addressing Static Color Auto Programs Edit Customs. Master/Slave Color Settings. Dimmer Curves Control Panel Lock Program Upload Reset Whites Setting Fan Setting TOUR Notes Master Dimmer. Red, Green, Blue White, and Amber Color Selection                                                                         | 8 8 8 9 9 10 11 11 11 12 12 12                                                                                                    |
| 4. | Operation  Control Panel Description.  Control Options  Programming.  DMX Personality.  DMX Control Without ID Addressing.  DMX Control With ID Addressing  Static Color  Auto Programs  Edit Customs.  Master/Slave  Color Settings.  Dimmer Curves.  Control Panel Lock  Program Upload  Reset  Whites Setting  Fan Setting  TOUR Notes.  Master Dimmer.  Red, Green, Blue White, and Amber Color Selection  Color Macros  Strobe.                           | 8 8 8 9 9 10 11 11 12 12 |
| 4. | Operation  Control Panel Description.  Control Options.  Programming.  DMX Personality.  DMX Control Without ID Addressing.  DMX Control With ID Addressing.  Static Color.  Auto Programs.  Edit Customs.  Master/Slave.  Color Settings.  Dimmer Curves  Control Panel Lock  Program Upload.  Reset.  Whites Setting.  Fan Setting.  TOUR Notes.  Master Dimmer.  Red, Green, Blue White, and Amber Color Selection  Color Macros.  Strobe.  Auto/Custom/Fan | 8 8 8 9 9 9 10 11 11 12 12  |
| 4. | Operation  Control Panel Description Control Options Programming DMX Personality DMX Control Without ID Addressing DMX Control With ID Addressing Static Color Auto Programs Edit Customs Master/Slave Color Settings Dimmer Curves Control Panel Lock Program Upload Reset Whites Setting Fan Setting TOUR Notes Master Dimmer Red, Green, Blue White, and Amber Color Selection Color Macros Strobe Auto/Custom/Fan Dimmer Speed                             | 8 8 8 9 9 9 9 10 11 11 11 12 12 12 12 12 12 12 12 12 12 12 12 12 12 12                                                                                                    |
| 4. | Operation  Control Panel Description                                                                                                    | 8 8 8 9 9 9 9 10 11 11 12 12 12 12 12 12 12 12 12 12 12 12 12 12                                                                                                    |
| 4. | Operation  Control Panel Description Control Options Programming DMX Personality DMX Control Without ID Addressing DMX Control With ID Addressing Static Color Auto Programs Edit Customs Master/Slave Color Settings Dimmer Curves Control Panel Lock Program Upload Reset Whites Setting Fan Setting TOUR Notes Master Dimmer Red, Green, Blue White, and Amber Color Selection Color Macros Strobe Auto/Custom/Fan Dimmer Speed                             | 8 8 8 9 9 9 9 9 10 11 11 11 12 12 12 12 12 12 12 12 12 12 12 12 12 12 13                                                                                                    |

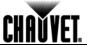

| TOUR                     |    |
|--------------------------|----|
| 5. Technical Information | 18 |
| Product Maintenance      | 18 |
| Troubleshooting Guide    | 19 |
| Returns Procedure        |    |
| Contact Us               | 20 |
| Technical Specifications | 21 |

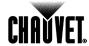

# 1. Before You Begin

# What Is Included

- COLORado™ Batten 72 Tour
- Power Cord
- Safety Cable
- · Warranty Card
- · Quick Reference Guide

## Unpacking Instructions

Immediately upon receiving this product, carefully unpack the items and inspect the box. Make sure you have received all the parts in good condition.

#### **Claims**

If the box or contents (the product and included accessories) appear damaged from shipping, or show signs of mishandling, notify the carrier immediately upon receipt, not CHAUVET®. Failure to notify the carrier in a timely manner may invalidate your claim. In addition, keep the container and all the packing material for inspection.

For other issues such as missing components or parts, damage not related to shipping, or concealed damage, file a claim with CHAUVET® within seven (7) days of receiving the merchandise.

# Typographic Conventions

| Convention      | Meaning                                                                        |
|-----------------|--------------------------------------------------------------------------------|
| 1~512           | A range of values in the text                                                  |
| 50/60           | A set of mutually exclusive values in the text                                 |
| Claims          | A new term, another document reference, or section or chapter in this document |
| <set></set>     | A button on the product's control panel                                        |
| Settings        | A product function or a menu option                                            |
| MENU > Settings | A sequence of menu options                                                     |
| 1~10            | A range of menu values from which to choose in a menu                          |
| Yes/No          | A set of two mutually exclusive menu options in a menu                         |
| ON              | A unique value to be entered or selected in a menu                             |

#### **Icons**

| Icon       | Meaning                                                                                                    |
|------------|----------------------------------------------------------------------------------------------------|
| <u>^</u>   | Critical installation, configuration, or operation information. Failure to comply with this information may render the product partially or completely inoperative, damage third-party equipment, or cause harm to the user. |
| <b>(i)</b> | Important installation or configuration information. Failure to comply with this information may prevent the product from functioning correctly.                                                                             |
|            | Useful information.                                                                                                    |

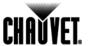

#### **Safety Notes**

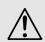

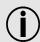

Read all the following Safety Notes before working with this product. These notes include important information about the installation, usage, and maintenance of this product.

There are no user-serviceable parts in this product. Any reference to servicing in this User Manual applies only to properly certified CHAUVET® technicians. Do not open the housing or attempt any repairs unless you are certified by CHAUVET®.

Abide by all applicable local codes and regulations for proper installation of this product.

- Avoid direct eye exposure to the light source while the product is on.
- Always disconnect this product from its power source before servicing.
- Always connect this product to a grounded circuit to avoid the risk of electrocution.
- Do not touch this product's housing during operation because it may be very hot.
- This product is for indoor use only! To prevent risk of fire or shock, do not expose this
  product to rain or moisture.
- Make sure there are no flammable materials close to this product while it is operating.
- When hanging this product, always secure to a fastening device using a safety cable (included).
- Always make sure you are connecting this product to the proper voltage in accordance with the specifications in this manual or on the product's specification label.
- Never connect this product to a dimmer pack or rheostat.
- Never disconnect this product by pulling or tugging on the power cable.
- Do not operate this product if you see damage on the housing, lenses, or cables. Have the damaged parts replaced by an authorized technician at once.
- Do not cover the ventilation slots when operating to avoid internal overheating.
- The maximum ambient temperature is 104° F (40° C). Do not operate this product at a higher temperature.
- In case of a serious operating problem, stop using this product immediately!

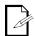

# Expected LED Lifespan

In the unlikely event that your CHAUVET® product may require service, contact CHAUVET® Technical Support.

LEDs gradually decline in brightness over time, mostly because of heat. Packaged in clusters, LEDs exhibit higher operating temperatures than in ideal, single-LED conditions. For this reason, using clustered LEDs at their fullest intensity significantly reduces the LEDs' lifespan. Under normal conditions, this lifespan can be 40,000 to 50,000 hours. If extending this lifespan is vital, lower the operating temperature by improving the ventilation around the product and reducing the ambient temperature to an optimal operating range. In addition, limiting the overall projection intensity may also help to extend the LEDs' lifespan.

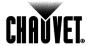

## 2. Introduction

# **Product Description**

The COLORado™ Batten 72 Tour is an RGBWA linear LED wash light. It consists of a single module that accommodates the internal power supply, the main control, the control panel, the LED drivers, the LED boards and lenses as well as the power and signal connectors.

The product features two adjustable mounting brackets that double as floor mounts and hanging brackets.

#### **Features**

- 3, 4, 5, 6, 7, 9, 13, or 15-channel RGBWA LED linear wash light with ID Addressing
- Operating modes:

3-channel: HSV control3-channel: RGB control4-channel: RGB, dimmer5-channel: RGBWA

6-channel: RGBWA, dimmer

7-channel: RGBWA, dimmer, strobe 9-channel: RGB control per block

13-channel: RGBWA, ID addressing, dimmer, dimmer speed, strobe, macro,

auto/custom, and module select

15-channel: RGBWA control per block

- Built-in automated programs via DMX
- Recall custom programs via DMX
- RGBWA color mixing with or without DMX control

#### Additional Features

- Five distinct dimming curves
- Additional power output: max 6 products @ 120 V
- Neutrik® powerCON® connectors
- 3- and 5-pin DMX input and output connectors
- LCD display with password protection
- Adjustable double-bracketed yoke for floor or overhead mounting

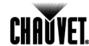

## **Product Overview**

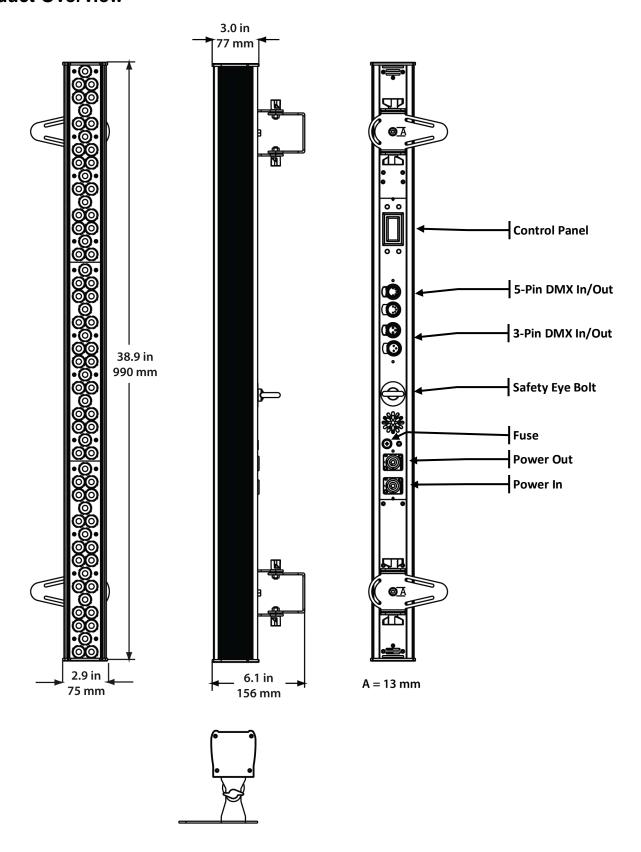

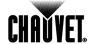

# 3. Setup

#### **AC Power**

The COLORado™ Batten 72 Tour has an auto-ranging power supply that works with an input voltage range of 100~240 VAC, 50/60 Hz.

Make sure that you are connecting this product to the proper voltage. To determine the power requirements for the COLORado™ Batten 72 Tour, refer to the specification label affixed to the product or the specifications in this manual.

Refer to the Technical Specifications chart.

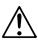

Always connect this product to a protected circuit with an appropriate electrical ground to avoid the risk of electrocution or fire.

The listed current rating indicates the maximum current draw during normal operation. For more information, download Sizing Circuit Breakers from the CHAUVET® website: www.chauvetpro.com.

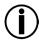

Never connect this product to a rheostat (variable resistor) or dimmer circuit, even if the rheostat or dimmer channel serves only as a 0% to 100% switch.

#### **AC Plug**

The COLORado™ Batten 72 Tour comes with a power input cord terminated with a Neutrik® powerCON® A connector on one end and an Edison plug on the other end (U.S. market). If the power input cord that came with your product has no plug, or if you need to change the Edison plug, use the table below to wire the new plug.

| Connection | Wire (U.S.)  | Wire (Europe) | IPXX Pin | Screw Color     |
|------------|--------------|---------------|----------|-----------------|
| AC Live    | Black        | Brown         | 1        | Yellow or Brass |
| AC Neutral | White        | Blue          | 2        | Silver          |
| AC Ground  | Green/Yellow | Green/Yellow  | 3        | Green           |

#### **Power Linking**

The COLORado™ Batten 72 Tour supports power linking. You can power link up to 6 products at 120 VAC or 11 products at 230 VAC.

This product comes with a power input cord. This product does not come with a power linking cable; however, a power linking cable is available as an option.

#### **Fuse Replacement**

- 1. Disconnect this product from the power outlet.
- 2. Using a Phillips #2 head screwdriver, unscrew the fuse holder cap from the housing.
- 3. Remove the blown fuse and replace with a good fuse of the same type and rating.
- 4. Screw the fuse holder cap back in place and reconnect power.

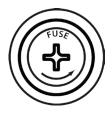

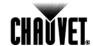

#### **DMX Linking**

You can link the COLORado™ Batten 72 Tour to a DMX controller using a standard DMX serial connection. If using other DMX compatible products with the COLORado™ Batten 72 Tour, you can control each individually with a single DMX controller.

#### **DMX Modes**

The COLORado™ Batten 72 Tour uses the standard DMX data connection for the TOUR, BLOCK1, BLOCK2, ARC1, ARC1 +D, ARC2, ARC2 + D, ARC2 + S, and HSV DMX modes.

Refer to the Introduction chapter for a brief description of these modes.

Refer to the Operation chapter to learn how to configure the COLORado™ Batten 72 Tour to work in these modes.

The <u>DMX Values</u> section provides detailed information regarding the DMX modes.

# Master/Slave Connectivity

The Master/Slave mode allows a master OLORado™ Batten 72 Tour set to Master mode to control one or more COLORado™ Batten 72 Tours set to Slave mode without a DMX controller. One COLORado™ Batten 72 Tour becomes the master product when running an Auto or Custom program, or by being in **STATIC** mode.

You must configure each slave product's control panel to operate in **SLAVE** mode. During Master/Slave operation, the slave products will operate in unison with the master product.

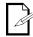

If you are not familiar with DMX, download the DMX Primer from the CHAUVET® website: <a href="https://www.chauvetpro.com">www.chauvetpro.com</a>.

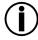

DO NOT connect a DMX controller to products operating in Master/Slave mode. The DMX controller signals may interfere with the signals from the master product.

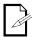

The <u>Operation</u> chapter of this manual provides detailed instructions on how to configure the Master and Slave products.

#### **ID Addressing**

The COLORado™ Batten 72 Tour uses the ID Addressing feature to increase the number of addressable products in the same DMX universe when in the **TOUR** personality. See the <u>Operation</u> chapter for details on to configuring this product when using ID Addressing.

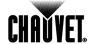

## Mounting

Before mounting this product, read and follow the <u>Safety Notes</u> in this manual.

#### Orientation

Always mount this product in a safe position and make sure there is adequate room for ventilation, configuration, and maintenance.

#### Rigging

CHAUVET® recommends using the following general guidelines when mounting this product.

- When selecting an installation location, consider easy access to this product for operation, programming adjustments, and routine maintenance.
- Make sure to mount this product away from any flammable material as indicated in the <u>Safety Notes</u>.
- Never mount in places where rain, high humidity, extreme temperature changes, or restricted ventilation may affect the product.
- If hanging this product, make sure that the mounting location can support the product's weight. Refer to the <u>Technical Specifications</u> chart for the weight-bearing requirements of this product.
- When hanging this product, always secure to a fastening device using a safety chain/cable (not included).

The COLORado™ Batten 72 Tour comes with two adjustable feet that double as hanging bracket to which you can attach clamps. These brackets also serve as floor stands or wall-mount supports. You must supply your own clamps and make sure the clamps are capable of supporting the weight of this product. You must use two mounting points per product.

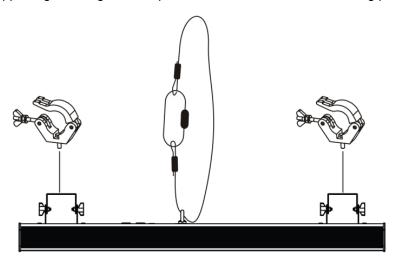

**Mounting Diagram** 

Overhead Mounting

#### Floor Mounting

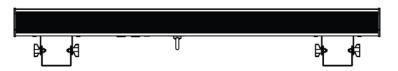

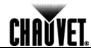

# 4. Operation

## Control Panel Description

| Button          | Function                                                                                             |
|-----------------|----------------------------------------------------------------------------------------------------|
| <menu></menu>   | Exits from the current menu or function                                                              |
| <enter></enter> | Enables the currently displayed menu or sets the currently selected value in to the current function |
| <up></up>       | Navigates upward through the menu list and increases the numeric value when in a function            |
| <down></down>   | Navigates downward through the menu list and decreases the numeric value when in a function          |

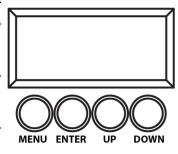

#### **Control Options**

You can set the COLORado™ Batten 72 Tour start address in the 001~512 DMX range. This enables control of up to 39 products in the 13-channel TOUR personality.

In addition, the ID address system allows you to assign up to 66 products for each starting DMX address, multiplying the number of products you can control within a single universe. You can access the product's ID address system from channel 12 when in the **TOUR** DMX personality.

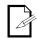

When programming live performances, as well as cues that need to trigger on demand or on a time line, if using ID addressing, program no more than 10 products per DMX channel. This is to remain within a one-second execution time.

## **Programming**

Refer to the Menu Map to understand the menu options. The menu map shows the main level and a variable number of programming levels for each option.

- To go to the desired main level, press <MENU> repeatedly until the option shows on the display. Press <ENTER> to select. This will take you to the first programming level for that option.
- To select an option or value within the current programming level, press <UP> or <DOWN> until the option shows on the display. Press <ENTER> to select. In this case, if there is another programming level, you will see that first option, or you will see the selected value.
- Press <MENU> repeatedly to exit to the previous main level...

#### **DMX Personality**

This setting allows you to choose a particular DMX personality.

- 1. Go to the PERS main level.
- 2. Select the desired personality (TOUR, ARC1, ARC1 + D, ARC2, ARC2 + D, ARC2 + S, HSV, BLOCK1, or BLOCK2).

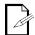

- See the <u>DMX Values</u> section for the highest starting address you can select for each personality.
- Make sure that the starting addresses on the various products do not overlap due to the new personality setting.

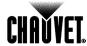

#### DMX Control Without ID Addressing

In this mode, each product will respond to a unique starting address from the DMX controller. All products with the same starting address will respond in unison.

Select the **TOUR** personality as shown in DMX Personality.

- 1. Set the running mode:
  - a. Go to the RUN main level.
  - b. Select the **DMX** programming level.
- 2. Set the starting address:
  - Go to ADDRESS.
  - b. Select the starting address (001~512).
- 3. Deactivate ID Addressing on each product:
  - Go to SETTINGS > ID ONOFF.
  - b. Select OFF.

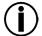

# DMX Control With ID Addressing

Make sure to deactivate ID Addressing in each product when using the TOUR personality. Otherwise, unintended results may occur if channel 12 is not set to "0."

In this mode, the products with the same DMX starting address will respond to the DMX controller based on the product's individual ID address setting. If you select ID address "0," all the products with the same DMX address will respond in unison. Otherwise, each product will follow the control for its particular ID address.

- 1. Repeat steps 1, 2, and 3 from DMX Control Without ID Addressing.
- 2. Activate ID Addressing in each product:
  - a. Go to **SETTINGS > ID ONOFF** 
    - b. Select ON.

The highest recommended starting address for each DMX mode are as follows:

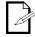

| DMX Mode | DMX Address | DMX Mode | DMX Address | DMX Mode | DMX Address |
|----------|-------------|----------|-------------|----------|-------------|
| TOUR     | 500         | ARC2     | 508         | HSV      | 510         |
| ARC1     | 510         | ARC2+D   | 507         | BLOCK1   | 504         |
| ARC1+D   | 509         | ARC2+S   | 506         | BLOCK2   | 498         |

#### **Static Color**

The Static Color mode allows for permanent RGBWA color mixing without a DMX controller.

- 1. Go to the **STATIC** main level.
- 2. Select the desired color (RED, GREN, BLUE, WHIT, or AMBE).
- 3. Select the desired color value (000~255).
- 4. Repeat for the other colors.
- 5. Select STRB.
- 6. Select the desired frequency (00~20).

#### **Auto Programs**

Auto programs allow for dynamic RGBWA color mixing without a DMX controller.

- 1. Go to AUTO.
- Select the desired auto (AUTO 01~10) or custom program (CUSTOM 01~10).

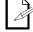

You cannot edit any of the auto programs (AUTO  $01\sim10$ ). However, you can edit the custom programs (CUSTOM  $01\sim10$ ). See *Edit Customs* below for details.

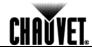

#### **Edit Customs**

This setting allows the programming of up to 30 scenes for each of the 10 customizable programs, including colors and effects.

- 1. Go to the **EDIT** main level.
- 2. Select the desired auto program (CUSTOM 01~10).
- 3. Select the desired scene (SCENE 01~30).
- 4. Select the desired color or effect (**RED**, **GREN**, **BLUE**, **WHIT**, **AMBE**, **STRB**, **TIME**, or **FADE**).
- 5. Select the color or effect value (000~255 for colors and timers, or 00~20 for strobe).
- 6. Repeat for the other colors or effects.
- 7. Return to the **SCENE** level (step "3").
- 8. Repeat the settings of colors and effects for the other scenes.

#### Master/Slave

The Master/Slave mode allows a group of COLORado™ Batten 72 Tours (the slave products) to simultaneously duplicate the output of another COLORado™ Batten 72 Tour (the master product) without a DMX controller.

- 1. Set each of the slave products:
  - a. Go to RUN.
  - b. Select SLAVE.
- 2. Set the master product:
  - Set the running mode to **DMX** as explained in <u>DMX Control Without ID</u> Addressing.
  - b. Select an auto or custom program as explained in <u>Auto Programs</u>, or a static mix of colors.

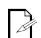

- The master product is the one that runs a program (whether Auto or Custom) or Static Color mode.
- Do not connect a DMX controller to the products configured for Master/Slave operation. The DMX controller may interfere with signals from the master.
- The master product should be the first product in the daisy chain.

#### Color Settings

The **COLOR** setting determines how the COLORado™ Batten 72 Tour generates the white color based on various RGB settings.

- 1. Go to the **SETTINGS** main level.
- 2. Select COLOR.
- 3. Select **OFF**, **RGB TO W**, or **UC**.

**OFF:** When all the RGB faders are set to **255**, the output is maximum, although the resulting white color may not be balanced.

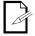

**RGB TO W:** When all the RGB faders are set to **255**, the resulting output is defined by the configured White color (see *Whites Settings*).

**UC:** When all the RGB faders are set to **255**, the output matches that of less efficient products (Universal Color).

#### **Dimmer Curves**

This setting determines how fast the output of the COLORado™ Batten 72 Tour changes when you modify the values of the Red, Green, Blue, White, Amber, and Dimmer faders. This setting provides four different options to simulate the dimming curve of an incandescent lighting product.

- 1. Go to the **SETTINGS** main level.
- 2. Select DIMMER.
- 3. Select a dimmer function (OFF, DIM1, DIM2, DIM3, or DIM4).

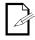

**OFF:** The output is proportional (linear) to the Dimmer and RGBWA channel values.

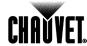

**DIM1~4:** The output follows the Dimmer and RGBWA channel values based on the corresponding dimmer curve, being **DIM1** the fastest and **DIM4** the slowest.

#### Control Panel Lock

This setting enables you to activate or disable the control panel lock, which keeps non-authorized personnel from changing the product's settings.

- 1. Go to the **KEYLOCK** main level.
- 2. Select ON or OFF.

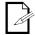

When the control panel lock is active, the product will prompt you to enter the password after 30 seconds of control panel inactivity or after turning on the product.

After being prompted to enter the password:

Press <UP>, <DOWN>, <UP>, <DOWN>, <ENTER>

#### **Program Upload**

This option allows you to copy the custom programs of one COLORado™ Batten 72 Tour onto other COLORado™ Batten 72 Tours by using the Master/Slave mode.

- 1. Configure and connect the products in a Master/Slave arrangement, where the master product has the custom programs you want to transfer to the slave products.
- 2. From the master product, go to the **SETTINGS** main level.
- 3. Select **UPLOAD**, press **<ENTER>**.
- 4. When **PASSWORD** shows, enter the master access password as shown in <u>Control</u> Panel Lock.
- 5. When **SEND** shows, press **<ENTER>** to start the upload.
- 6. Wait for the upload process to finish (the display will show **END/MAIN**) before continuing or turning the products off.

The Master/Slave products will provide the status of the process by lighting up as follows:

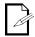

- Yellow indicates that the upload process is running.
- Green indicates that the upload process completed successfully.
- Red indicates that the upload process failed due to an error. Recheck all cable connections and restart the process. If the issue persists, contact CHAUVET® Technical Support.

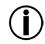

Reset

DO NOT upload the data from a COLORado™ Batten 72 Tour to a different product. The other product may become inoperative.

This setting allows you to reset the COLORado™ Batten 72 Tour to the default values,

including the custom programs.

- 1. Go to the **SETTINGS** main level.
- 2. Select RESET.
- 3. When **PASS** shows, press **<ENTER>**.
- 4. Enter the master access password as described in Control Panel Lock.
- 5. Wait for the reset process to finish.

#### Whites Setting

This setting allows you to select and edit the temperature of the white colors used in channel 7 (Macros) when in the **TOUR** mode. You can also define the maximum RGB values when RGB to White (**RGB to W**) is active.

- 1. Go to CALIB.
- 2. Select a white color (WHITE1~11) or (RGB TO W).
  - a. Select RED, GREN, BLUE, WHIT, or AMBE for WHITE1~11.
  - b. Select RED, GREN, or BLUE for RGB TO W.
- 3. Select a color value (000~255).
- 4. Repeat for the other colors.

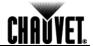

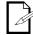

When selecting RGB TO W, you will only be able to define the values of RED, GREN (green), and BLUE.

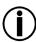

The values of RED, GREN, and BLUE configured from CALIB > RGB TO W will define the color temperature shown when the RGB faders are set to 255 if SETTING > COLOR > RGB TO W is active.

#### **Fan Setting**

- 1. Press <MENU> repeatedly until FANS shows, and press <ENTER> to accept.
- 2. Use **<UP>** or **<DOWN>** to select a setting (**OFF**, **LOW**, **NORMAL**, **HIGH**, or **AUTO**).
- 3. Press < MENU> to exit once done.

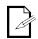

- When in AUTO, the fan speed automatically changes so the product's temperature does not exceed the maximum allowed value.
- When in the other settings, the fan speed follows the predefined values.
- The internal controller will override any manual setting if the internal temperature rises above a certain level.

# TOUR Notes Master Dimmer

These notes clarify the way the **TOUR** DMX personality works.

- Channel 1 controls the intensity of the currently projected color.
- When the slider is at the highest position (100%), the intensity of the output is at maximum.

#### Red, Green, Blue White, and Amber Color Selection

- Channels 2 through 6 control the intensity ratio of each of the Red, Green, Blue, White, and Amber LEDs.
- When these channels are at the highest position (100%), the intensity of each color is at maximum if SETTINGS > COLOR is OFF.
- You can combine channels 2 through 6 to create over one trillion colors.

#### **Color Macros**

- Channel 7 selects the required Color Macro.
- Channel 7 has priority over channels 2 through 6.
- Channel 1 controls the intensity of the Color Macro.

#### Strobe

- Channel 8 controls the strobe frequency (not the intensity) of channels 2 through 7.
- Channel 8 can strobe channels 2 through 6 when not running macros, allowing the individual faders (R, G. B, W, and A), as well as channel 1 (D), to control the output intensity.
- Channel 8 can strobe channel 7 when running macros, allowing channel 7 to select the macro and channel 1 to control the output intensity.

#### Auto/Custom/Fan

- Channel 9 selects the preset auto programs **AUTO01~10** or the custom programs **CUSTOM01~10**, as well as the fan speed.
- When activating the custom programs **CUSTOM01~10**, you can control the Step Time and Fade Time using channels 2 and 3, respectively.
- Channel 9 has priority over channels 2 through 8.
- Channel 10 controls the speed at which each auto program plays.

#### **Dimmer Speed**

- Channel 11 selects the Dimmer mode and speed. Dimmer mode provides four different options to simulate the dimming curve of an incandescent lighting product.
- When **DIMMER** is set to **OFF**, the changes in the RGBWA and Master Dimmer faders are linear.
- When DIMMER is set to DIM1~DIM4, DIM1 is the fastest dimmer curve and DIM4 is the slowest.

#### ID Address Selection

- Channel 12 selects the target ID address.
- Each independent DMX address may have up to 66 independent ID addresses.
- An ID address of **0** will activate all ID address locations.

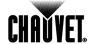

Menu Map

| Main Level |             |            | Progra             | m Levels   |                            |                                            |                                              | Description                                                     |  |  |
|------------|-------------|------------|--------------------|------------|----------------------------|--------------------------------------------|----------------------------------------------|-----------------------------------------------------------------|--|--|
|            | RED         |            |                    |            |                            |                                            |                                              |                                                                 |  |  |
|            | GREN        |            |                    |            |                            |                                            | l l                                          | User can combine Red, Green, Blue, White, and                   |  |  |
| STATIC     | BLUE        |            |                    |            | 000~255                    |                                            |                                              | Amber to generate a custom color                                |  |  |
| OTATIO     |             | WHIT       |                    |            |                            |                                            | '                                            | Timbor to gonorate a castom color                               |  |  |
|            | AMBE        |            |                    |            |                            |                                            |                                              |                                                                 |  |  |
|            | STRB        |            |                    | 00~20      |                            |                                            |                                              | Select a strobe frequency                                       |  |  |
| AUTO       |             | AUTO       |                    |            | 01~1                       | 0                                          |                                              | Choose from 10 automatic programs                               |  |  |
|            | (           | CUSTOM     |                    |            |                            | -                                          |                                              | Choose from 10 customizable programs                            |  |  |
| ADDRESS    |             |            |                    | ~512<br>MX |                            |                                            | - 1                                          | Sets the DMX starting address                                   |  |  |
| RUN        |             |            |                    | AVE        |                            |                                            |                                              | Selects the DMX or SLAVE mode                                   |  |  |
|            |             |            |                    |            |                            |                                            | -                                            | 13-channel: RGBWA, ID addressing, dimmer,                       |  |  |
|            |             | TOUR       |                    |            |                            |                                            | (                                            | dimmer speed, strobe, macro, auto/custom, and                   |  |  |
|            |             |            |                    |            |                            |                                            | r                                            | module select                                                   |  |  |
|            |             |            | BL                 | OCK1       |                            |                                            | (                                            | 9-channel: RGB for individual block control                     |  |  |
|            |             |            | BL                 | OCK2       |                            |                                            | •                                            | 15-channel: RGBWA for individual block control                  |  |  |
| PERSON     |             |            | Α                  | RC1        |                            |                                            | - (                                          | 3-channel: RGB control                                          |  |  |
|            |             |            | ARO                | C1 + D     |                            |                                            |                                              | 4-channel: RGB, dimmer                                          |  |  |
|            |             |            |                    | RC2        |                            |                                            |                                              | 5-channel: RGBWA control                                        |  |  |
|            |             |            |                    | C2+ D      |                            |                                            |                                              | 6-channel: RGBWA, dimmer                                        |  |  |
|            |             |            |                    | C2+ S      |                            |                                            |                                              | 7-channel: RGBWA, dimmer, strobe                                |  |  |
|            |             |            |                    | ISV        |                            |                                            |                                              |                                                                 |  |  |
| ID         |             |            |                    | ~66        |                            |                                            |                                              | 3-channel: HSV control (hue, saturation and value)              |  |  |
| טו         |             |            | U                  | ON         |                            |                                            | Selects ID address                           |                                                                 |  |  |
|            | ID ONOFF    |            | OFF                |            |                            | Turns ID addressing on/off                 |                                              |                                                                 |  |  |
|            | UPLOAD PASS |            | WORD ****          |            |                            | Uploads custom programs                    |                                              |                                                                 |  |  |
|            | RESET PASSI |            | WORD ****          |            | ı                          | Resets the product to the factory settings |                                              |                                                                 |  |  |
|            |             |            | OFF                |            | 1                          | No dimmer                                  |                                              |                                                                 |  |  |
| SETTINGS   |             |            |                    | DIM1       |                            |                                            |                                              |                                                                 |  |  |
| OLITIMOO   | DIMMER      |            | DIM2 DIM3 DIM4 OFF |            |                            | Dimmer curve                               |                                              |                                                                 |  |  |
|            |             |            |                    |            |                            |                                            |                                              |                                                                 |  |  |
|            |             |            |                    |            |                            | RGB set to "255"= max. output              |                                              |                                                                 |  |  |
|            |             | COLOR      |                    |            | RGB TO                     |                                            |                                              | RGB set to 255 = max. output  RGB set to "255" = balanced white |  |  |
|            |             | COLOR      |                    |            | UC                         | ) <b>V</b> V                               |                                              |                                                                 |  |  |
|            |             |            | T                  |            | RED                        | 1                                          |                                              | Universal color balance                                         |  |  |
|            |             |            |                    |            | GREN                       |                                            |                                              |                                                                 |  |  |
|            |             |            |                    |            | BLUE                       | 000~                                       |                                              | User can combine Red, Green, Blue, Amber an                     |  |  |
|            |             |            |                    |            | WHIT                       |                                            | ۱ ا                                          | White to generate a custom color                                |  |  |
| EDIT       | CUSTOM      | 01~10      | SCENE              | 01~30      | AMBE                       |                                            |                                              |                                                                 |  |  |
|            |             |            |                    |            | STRB                       | 00~                                        | 20 3                                         | Selects the strobe frequency                                    |  |  |
|            |             |            |                    |            | TIME                       |                                            | 1                                            | Defines the step duration                                       |  |  |
|            |             |            |                    |            | FADE                       | 000~                                       |                                              | Defines the fade duration                                       |  |  |
|            |             |            | 1                  | RE         | D                          | I                                          |                                              |                                                                 |  |  |
|            |             |            |                    | BLU        | JE                         |                                            | ١,                                           | Madifica the color magree wood in the TOLID                     |  |  |
|            | WHITE       |            | 01~11              |            | EN                         | 000~25                                     |                                              | Modifies the color macros used in the TOUR personality          |  |  |
| CALIB      |             |            |                    | WH         |                            |                                            |                                              | personality                                                     |  |  |
| CALIB      |             |            |                    | AMI        | BE                         |                                            |                                              |                                                                 |  |  |
|            | RED         |            |                    |            |                            |                                            | Defines the color temperature used when COLO |                                                                 |  |  |
|            | RGB TO W    | ' <u> </u> | GREN               |            | 000~255                    |                                            |                                              | is set to RGbw                                                  |  |  |
|            | -           |            | BLUE               | )<br>FF    |                            |                                            | -+                                           |                                                                 |  |  |
|            |             |            |                    | OW         |                            |                                            | _                                            |                                                                 |  |  |
| FANS       |             |            |                    | RMAL       |                            |                                            |                                              | Selects fan speed                                               |  |  |
|            |             |            |                    | IGH        |                            |                                            | <del></del>                                  |                                                                 |  |  |
|            | AUTO        |            |                    |            |                            |                                            | 1                                            |                                                                 |  |  |
| KEYLOCK    |             |            |                    | ON         |                            |                                            |                                              | Turns the password on or off                                    |  |  |
|            | OFF         |            |                    |            | rums me password on of oil |                                            |                                              |                                                                 |  |  |

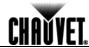

# **DMX Values**

## **TOUR**

| Channel | Function                       | Value                                                                                                    | Percent/Setting                                                                                                    |
|---------|--------------------------------|----------------------------------------------------------------------------------------------------|----------------------------------------------------------------------------------------------------|
| 1       | Master Dimmer                  | 000 <code-block> 255</code-block>                                                                                                    | 000~100%                                                                                                    |
| 2       | Red                            | 000  255                                                                                                    | 000~100%<br>(Step Time when playing custom.01~10)                                                                                                    |
| 3       | Green                          | 000  255                                                                                                    | 000~100%<br>(Fade Time when playing custom.01~10)                                                                                                    |
| 4       | Blue                           | 000 ⇔ 255                                                                                                    | 000~100%                                                                                                    |
| 5       | White                          | 000 ⇔ 255                                                                                                    | 000~100%                                                                                                    |
| 6       | Amber                          | 000 ⇔ 255                                                                                                    | 000~100%                                                                                                    |
| 7       | Color Macro + White<br>Balance | 091 ⇔ 110<br>111 ⇔ 130<br>131 ⇔ 150<br>151 ⇔ 170<br>171 ⇔ 200<br>201 ⇔ 205<br>206 ⇔ 210<br>211 ⇔ 215<br>216 ⇔ 220<br>221 ⇔ 225<br>226 ⇔ 230<br>231 ⇔ 235<br>236 ⇔ 240<br>241 ⇔ 245<br>246 ⇔ 250<br>251 ⇔ 255 | No Function R: 100% G: 0~100% B: 0% R: 100~0% G: 100% B: 0% R: 0% G: 100% B: 0~100% R: 0% G: 100~0% B: 100% R: 0~100% G: 0% B: 100% R: 100% G: 0% B: 100~0% R: 100% G: 0~100% B: 0~100% R: 100~0% G: 100~0% B: 100% R: 100% G: 100~0% B: 100% White 1 White 2 White 3 White 4 White 5 White 6 White 7 White 8 White 9 White 10 White 11 |
| 8       | Strobe                         | 000 🗢 009                                                                                                    | No function<br>01~20 Hz                                                                                                    |

Continues on next page

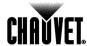

TOUR (Cont.)

| Channel | Function                                | Value                                                                                                    |                                                                                                    | Do                                                                                          | rcant/Sat                                                                                                    | tina                                                                                |                                                                                                    |
|---------|-----------------------------------------|----------------------------------------------------------------------------------------------------|----------------------------------------------------------------------------------------------------|---------------------------------------------------------------------------------------------|----------------------------------------------------------------------------------------------------|-------------------------------------------------------------------------------------|----------------------------------------------------------------------------------------------------|
| Channel | runction                                |                                                                                                    | No Functi                                                                                                    |                                                                                             | rcent/Set                                                                                                    | ung                                                                                 |                                                                                                    |
| 9       | Auto + Custom<br>Programs + Fan Control | 000 ⇔ 010<br>011 ⇔ 020<br>021 ⇔ 030<br>031 ⇔ 040<br>041 ⇔ 050<br>051 ⇔ 060<br>061 ⇔ 070<br>071 ⇔ 080<br>081 ⇔ 090<br>091 ⇔ 100<br>101 ⇔ 110<br>111 ⇔ 120<br>121 ⇔ 130<br>131 ⇔ 140<br>141 ⇔ 150<br>151 ⇔ 160<br>161 ⇔ 170<br>171 ⇔ 180<br>181 ⇔ 190<br>191 ⇔ 200<br>201 ⇔ 210<br>211 ⇔ 220<br>221 ⇔ 230<br>231 ⇔ 240<br>241 ⇔ 255         | No Function Fans Off Fans Low Fans Norr Fans High Fans Auto 1 Auto 2 Auto 3 Auto 4 Auto 5 Auto 6 Auto 7 Auto 8 Auto 9 Auto 10 Custom 1 Custom 2 Custom 2 Custom 5 Custom 6 Custom 7 Custom 9 Custom 9 Cus | mal                                                                                         |                                                                                                    |                                                                                     |                                                                                                    |
| 10      | Auto Speed                              | 251 ⇔ 255<br>000 ⇔ 255                                                                                                    | Custom 1000~1009                                                                                                    |                                                                                             |                                                                                                    |                                                                                     |                                                                                                    |
| 11      | Dim Speed                               | 000 ⇔ 009<br>010 ⇔ 029<br>030 ⇔ 069<br>070 ⇔ 129<br>130 ⇔ 189<br>190 ⇔ 255                                                                                                    | Dimmer speed as per Control Panel<br>Linear dimmer<br>Non-linear dimmer 1 (fastest)<br>Non-linear dimmer 2<br>Non-linear dimmer 3                                                                                                    |                                                                                             |                                                                                                    |                                                                                     |                                                                                                    |
|         |                                         | Value                                                                                                    | <u> </u>                                                                                                    |                                                                                             |                                                                                                    | Setting                                                                             |                                                                                                    |
| 12      | ID Address                              | Value       000 ⇔ 009       010 ⇔ 019       020 ⇔ 029       030 ⇔ 039       040 ⇔ 049       050 ⇔ 059       060 ⇔ 069       070 ⇔ 079       080 ⇔ 089       100 ⇔ 109       110 ⇔ 119       120 ⇔ 129       130 ⇔ 149       150 ⇔ 159       160 ⇔ 169       170 ⇔ 179       180 ⇔ 189       190 ⇔ 199       200 ⇔ 209       210       211 | All IDs<br>ID 1<br>ID 2<br>ID 3<br>ID 4<br>ID 5<br>ID 6<br>ID 7<br>ID 8<br>ID 9<br>ID 10<br>ID 11<br>ID 12<br>ID 13<br>ID 14<br>ID 15<br>ID 16<br>ID 17<br>ID 18<br>ID 19<br>ID 19<br>ID 20<br>ID 21<br>ID 22                                                                                                    | 212 213 214 215 216 217 218 219 220 221 222 223 224 225 226 227 228 229 230 231 232 233 234 | ID 23<br>ID 24<br>ID 25<br>ID 26<br>ID 27<br>ID 28<br>ID 29<br>ID 30<br>ID 31<br>ID 32<br>ID 33<br>ID 34<br>ID 35<br>ID 36<br>ID 37<br>ID 38<br>ID 39<br>ID 40<br>ID 41<br>ID 42<br>ID 43<br>ID 44<br>ID 45 | 235 236 237 238 239 240 241 242 243 244 245 246 247 248 249 250 251 252 253 254 255 | ID 46 ID 47 ID 48 ID 49 ID 50 ID 51 ID 52 ID 53 ID 54 ID 55 ID 56 ID 57 ID 58 ID 60 ID 61 ID 62 ID 63 ID 64 ID 65 ID 66 |

Continues on next page

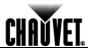

| Tou    | r |
|--------|---|
| (Cont. | ) |

| Channel | Function      | Value                               | Percent/Setting                                                                                            |
|---------|---------------|-------------------------------------|----------------------------------------------------------------------------------------------------|
| 13      | Module Select | 125 ⇔ 154<br>155 ⇔ 184<br>185 ⇔ 214 | Blocks 1, 2 & 3 Block 1 Block 2 Block 3 Blocks 1 & 2 Blocks 2 & 3 Blocks 1 & 3 Blocks 1, 2 & 3 No Function |

#### **BLOCK1**

| Channel | Function      | Value     | Percent/Setting |
|---------|---------------|-----------|-----------------|
| 1       | Block 1 Red   | 000 ⇔ 255 | 000~100%        |
| 2       | Block 1 Blue  | 000 ⇔ 255 | 000~100%        |
| 3       | Block 1 Green | 000 ⇔ 255 | 000~100%        |
| 4       | Block 2 Red   | 000 ⇔ 255 | 000~100%        |
| 5       | Block 2 Blue  | 000 ⇔ 255 | 000~100%        |
| 6       | Block 2 Green | 000 ⇔ 255 | 000~100%        |
| 7       | Block 3 Red   | 000 ⇔ 255 | 000~100%        |
| 8       | Block 3 Blue  | 000 ⇔ 255 | 000~100%        |
| 9       | Block 3 Green | 000 ⇔ 255 | 000~100%        |

#### **BLOCK2**

| Channel | Function      | Value     | Percent/Setting |
|---------|---------------|-----------|-----------------|
| 1       | Block 1 Red   | 000 ⇔ 255 | 000~100%        |
| 2       | Block 1 Blue  | 000 ⇔ 255 | 000~100%        |
| 3       | Block 1 Green | 000 ⇔ 255 | 000~100%        |
| 4       | Block 1 White | 000 ⇔ 255 | 000~100%        |
| 5       | Block 1 Amber | 000 ⇔ 255 | 000~100%        |
| 6       | Block 2 Red   | 000 ⇔ 255 | 000~100%        |
| 7       | Block 2 Blue  | 000 ⇔ 255 | 000~100%        |
| 8       | Block 2 Green | 000 ⇔ 255 | 000~100%        |
| 9       | Block 2 White | 000 ⇔ 255 | 000~100%        |
| 10      | Block 2 Amber | 000 ⇔ 255 | 000~100%        |
| 11      | Block 3 Red   | 000 ⇔ 255 | 000~100%        |
| 12      | Block 3 Blue  | 000 ⇔ 255 | 000~100%        |
| 13      | Block 3 Green | 000 ⇔ 255 | 000~100%        |
| 14      | Block 3 White | 000 ⇔ 255 | 000~100%        |
| 15      | Block 3 Amber | 000 ⇔ 255 | 000~100%        |

# ARC1

| Channel | Function | Value     | Percent/Setting |
|---------|----------|-----------|-----------------|
| 1       | Red      | 000 ⇔ 255 | 000~100%        |
| 2       | Blue     | 000 ⇔ 255 | 000~100%        |
| 3       | Green    | 000 🖨 255 | 000~100%        |

## ARC1 + D

| Channel | Function      | Value                             | Percent/Setting |
|---------|---------------|-----------------------------------|-----------------|
| 1       | Master Dimmer | 000 <code-block> 255</code-block> | 000~100%        |
| 2       | Red           | 000 ⇔ 255                         | 000~100%        |
| 3       | Blue          | 000 <code-block> 255</code-block> | 000~100%        |
| 4       | Green         | 000 ⇔ 255                         | 000~100%        |

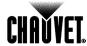

#### ARC2

| Channel | Function | Value                             | Percent/Setting |
|---------|----------|-----------------------------------|-----------------|
| 1       | Red      | 000 <code-block> 255</code-block> | 000~100%        |
| 2       | Blue     | 000 ⇔ 255                         | 000~100%        |
| 3       | Green    | 000 <code-block> 255</code-block> | 000~100%        |
| 4       | White    | 000 <code-block> 255</code-block> | 000~100%        |
| 5       | Amber    | 000 🖘 255                         | 000~100%        |

#### ARC2 + D

| Channel | Function      | Value     | Percent/Setting |
|---------|---------------|-----------|-----------------|
| 1       | Master Dimmer | 000 ⇔ 255 | 000~100%        |
| 2       | Red           | 000 ⇔ 255 | 000~100%        |
| 3       | Blue          | 000 ⇔ 255 | 000~100%        |
| 4       | Green         | 000 ⇔ 255 | 000~100%        |
| 5       | White         | 000 ⇔ 255 | 000~100%        |
| 6       | Amber         | 000 ⇔ 255 | 000~100%        |

#### ARC2 + S

| Channel | Function      | Value                  | Percent/Setting         |
|---------|---------------|------------------------|-------------------------|
| 1       | Master Dimmer | 000 ⇔ 255              | 000~100%                |
| 2       | Red           | 000 ⇔ 255              | 000~100%                |
| 3       | Blue          | 000 ⇔ 255              | 000~100%                |
| 4       | Green         | 000 ⇔ 255              | 000~100%                |
| 5       | White         | 000 ⇔ 255              | 000~100%                |
| 6       | Amber         | 000 ⇔ 255              | 000~100%                |
| 7       | Strobe        | 000 ⇔ 010<br>011 ⇔ 255 | No Function<br>00~20 Hz |

#### **HSV**

| Channel | Function   | Value     | Percent/Setting |
|---------|------------|-----------|-----------------|
| 1       | Hue        | 000 ⇔ 255 | 000~100%        |
| 2       | Saturation | 000 ⇔ 255 | 000~100%        |
| 3       | Value      | 000 ⇔ 255 | 000~100%        |

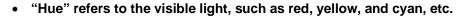

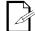

- "Saturation" indicates the dominance of hue in the color; when saturation is at 100%, the color is at its purest.
- "Value" is the color's brightness; when value is at 100%, the color is at its brightest.

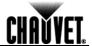

## 5. Technical Information

# Product Maintenance

To maintain optimum performance and minimize wear, you should clean this product frequently. Usage and environment are contributing factors in determining the cleaning frequency.

As a rule, clean this product at least twice a month. Dust build-up reduces light output performance and can cause overheating. This can lead to reduced light source life and increased mechanical wear.

To clean your product:

- Unplug the product from power.
- · Wait until the product has cooled.
- Use a vacuum (or dry compressed air) and a soft brush to remove dust collected on the external vents and accessible internal components.
- Clean all external optics and plastic surfaces with a mild solution of non-ammonia glass cleaner or isopropyl alcohol.
- Apply the solution directly to a soft, lint-free cotton cloth or a lens cleaning tissue.
- Wipe any dirt or grime to the outside edges of the lens or plastic surface.
- Gently polish the lens or plastic surfaces until they are free of haze and lint.

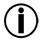

Always dry the external optics and plastic surfaces thoroughly and carefully after cleaning them.

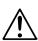

DO NOT spin this product's fan using compressed air.

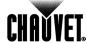

# **Troubleshooting Guide**

| Symptom                                                             | Cause(s)                                 | Action(s)                                                                                                    |  |
|---------------------------------------------------------------------|------------------------------------------|----------------------------------------------------------------------------------------------------|--|
|                                                                     | Dimmer fader set to "0"                  | Increase the value of the dimmer channel                                                                                   |  |
|                                                                     | All color faders set to "0"              | Increase the value of the color channels                                                                                   |  |
| Product does not light up                                           | All colors in Static mode are set to "0" | Increase the values of the colors                                                                                          |  |
| r roddot dood not ngint ap                                          | No power                                 | Verify external power circuit and wiring                                                                                   |  |
|                                                                     | Faulty internal power supply             | Send product for repair                                                                                                    |  |
|                                                                     | Faulty main control board                | · · · · · · · · · · · · · · · · · · ·                                                                                      |  |
| One of the LEDs does                                                | Faulty LED Faulty LED module             | Send product for repair                                                                                                    |  |
| not work                                                            | Faulty LED module                        |                                                                                                    |  |
| Two or more LEDs do                                                 | Faulty LED module                        |                                                                                                    |  |
| not work on a single                                                | Faulty LED driver                        | Send product for repair                                                                                                    |  |
| The wrong LEDe light up                                             | Wrong personality                        | Change the personality                                                                                                    |  |
| The wrong LEDs light up when using DMX                              | Wrong DMX address                        | Change the DMX address                                                                                                    |  |
| Circuit breaker/fuse                                                | Excessive circuit load                   | Reduce total load placed on the electrical circuit                                                                         |  |
| keeps tripping/blowing                                              | Short-circuit along the power wires      | Check electrical wiring                                                                                                    |  |
| -                                                                   | No power                                 | Check for voltage on outlet                                                                                                |  |
| Product does not power                                              | Loose or damaged power cord              | Check power cord                                                                                                    |  |
| up                                                                  | Blown fuse                               | Replace fuse                                                                                                    |  |
|                                                                     | Faulty internal power supply             | Send product for repair                                                                                                    |  |
|                                                                     | Wrong DMX addressing                     | Check product addressing                                                                                                   |  |
|                                                                     | Damaged DMX cables                       | Check DMX cables                                                                                                    |  |
|                                                                     | Wrong polarity on the controller         | Check polarity switch settings on the controller                                                                           |  |
|                                                                     | Loose DMX cables                         | Check cable connections                                                                                                    |  |
|                                                                     | Non-DMX cables                           | Use only DMX-compatible cables                                                                                             |  |
|                                                                     | Bouncing signals                         | Install terminator as suggested                                                                                            |  |
| Product does not respond<br>to wired DMX or<br>responds erratically | Long cable/low-level signal              | Install an optically coupled DMX splitter before a long section of cable or right after the product with the strong signal |  |
|                                                                     | Too many products                        | Install an optically coupled DMX splitter after product #32                                                                |  |
|                                                                     | Interference from AC wires               | Keep DMX cables separated from power cables or fluorescent/black lights                                                    |  |
|                                                                     | Faulty Display/Main/DMX interface board  | Send product for repair                                                                                                    |  |
|                                                                     | Faulty Display/Main board                | Send product for repair                                                                                                    |  |

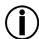

If you still experience technical problems after trying the above solutions or if you need to send the product for repair, contact <a href="CHAUVET® Technical Support">CHAUVET® Technical Support</a>.

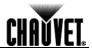

#### Returns Procedure

You must send the product prepaid, in the original box, and with the original packing and accessories. CHAUVET® will not issue call tags.

Call CHAUVET® and request a Return Merchandise Authorization (RMA) number before shipping the product. Be prepared to provide the model number, serial number, and a brief description of the cause(s) for the return.

Clearly label the package with an RMA number. CHAUVET® will refuse any product returned without an RMA number.

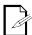

DO NOT write the RMA number directly on the box. Instead, write it on a properly affixed label.

Once you have received the RMA number, include the following information on a piece of paper inside the box:

- Your name
- Your address
- Your phone number
- The RMA number
- A brief description of the problem(s)

Be sure to pack the product properly. Any shipping damage resulting from inadequate packaging will be the customer's responsibility. Proper FedEx packing or double-boxing are the packaging methods CHAUVET® recommends.

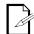

CHAUVET® reserves the right to use its own discretion to repair or replace returned product(s).

#### **Contact Us**

#### World Headquarters

**CHAUVET®** 

#### United Kingdom & Ireland

CHAUVET® Europe Ltd.

General Information

General InformationGeneral InformationAddress:5200 NW 108th AvenueAddress:Unit 1C

Sunrise, FL 33351 (USA)

Voice: 954-929-1115 Pinxton, Nottingham (UK)

Fax: 954-929-5560 NG 16 6NT

Toll free: (800) 762-1084 Voice: +44 (0)1773 511115

(800) 762-1084 Voice: +44 (0)1773 511115 Fax: +44 (0)1773 511110

Technical Support Technical Support

 Voice:
 954-929-1115 (Press 4)
 Voice:
 +44 (0)1773 511115 (Ext 205)

 Fax:
 954-756-8015
 Email:
 uktech@chauvetlighting.com

 Email:
 tech@chauvetlighting.com

World Wide Web World Wide Web

www.chauvetpro.com www.chauvetlighting.co.uk

Outside the U.S., UK, or Ireland, contact your distributor of record. Follow their instructions to request support or to return a product. Visit our website for contact details.

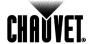

**Technical Specifications** 

| inicai opecince |                               |                          |                 |                                        |
|-----------------|-------------------------------|--------------------------|-----------------|----------------------------------------|
| Dimensions and  | Length                        | Width                    | Height          | Weight                                 |
| Weight          | 2.9 in (75 mm) 38             | 8.9 in (990 mm)          | 6.1 in (156 mm) | 9.8 lbs (4.4 kg)                       |
|                 | Note: Dimensions in inches ro | unded to the nearest dec | cimal digit.    |                                        |
| Electrical      | Power Supply Type             | Range                    |                 | Voltage Selection                      |
|                 | Switching (internal)          | 100~240 V, 50            | /60 Hz          | Auto-ranging                           |
|                 | Parameter                     | 120 V, 60                | Hz              | 230 V, 50 Hz                           |
|                 | Consumption                   | 87 W                     |                 | 87 W                                   |
|                 | Operating                     | 1.43 A                   |                 | .78 A                                  |
|                 | Power linking                 | 6                        |                 | 11                                     |
|                 | Fuse/Breaker                  | 3.15 A, 250              | O V             | 3.15 A, 250 V                          |
|                 | Power I/O                     | US/Worldw                | <i>r</i> ide    | Europe                                 |
|                 | Power input connector         | Neutrik® power(          | CON® A          | Neutrik® powerCON® A                   |
|                 | Power output connector        | Neutrik® power(          |                 | Neutrik® powerCON® B                   |
|                 | Power cord plug               | Edison (U                |                 | Local plug                             |
| Light Source    | Туре                          | Power                    |                 | Lifespan                               |
| •               | LED                           | 1 W                      |                 | 50,000 hours                           |
|                 | Color                         | Quantity                 | /               | Current                                |
|                 | Red                           | 18                       |                 | 350 mA                                 |
|                 | Green                         | 18                       |                 | 350 mA                                 |
|                 | Blue                          | 18                       |                 | 350 mA                                 |
|                 | White                         | 9                        |                 | 350 mA                                 |
|                 | Amber                         | 9                        |                 | 350 mA                                 |
| Photo Optic     | Parameter                     | Standard 30°             | Optics          |                                        |
| •               | Illuminance @ 5 m             | 669 lx                   | •               |                                        |
|                 | Beam angle                    | 30°                      |                 |                                        |
|                 | Field angle                   | 39.6°                    |                 |                                        |
| Thermal         | Max. External Temperature     | Cooling Sys              | stem            |                                        |
|                 | 104° F (40° C)                | Fan Assisted Co          | nvection        |                                        |
| DMX             | I/O Connectors                | Connector 7              | Гуре            | Channel Range                          |
|                 | 3- and 5-pin XLR              | Sockets                  | •               | 3, 4, 5, 6, 7, 9, 13, 15               |
| Ordering        | Product Name                  | Item Cod                 | le              | UPC Number                             |
| _               | COLORado™ Batten 72 Toui      | r 0103010                | 1               | 781462204266                           |
|                 |                               |                          |                 | CONFORMS TO UL STD. 1573               |
|                 |                               |                          | C               | US CERTIFIED TO CSA STD. C22.2 No. 166 |

3144482

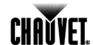

**CHAUVET®**5200 NW 108<sup>th</sup> Avenue
Sunrise, FL 33351 (USA)
Toll free (800) 762-1084, Local 954-577-4455
Fax 954-929-5560
www.chauvetlighting.com

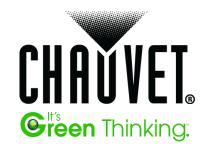